# Ti*k*Z ja PGF – ohjeita ja esimerkkejä

# Jarmo Niemelä

# **Sisällys**

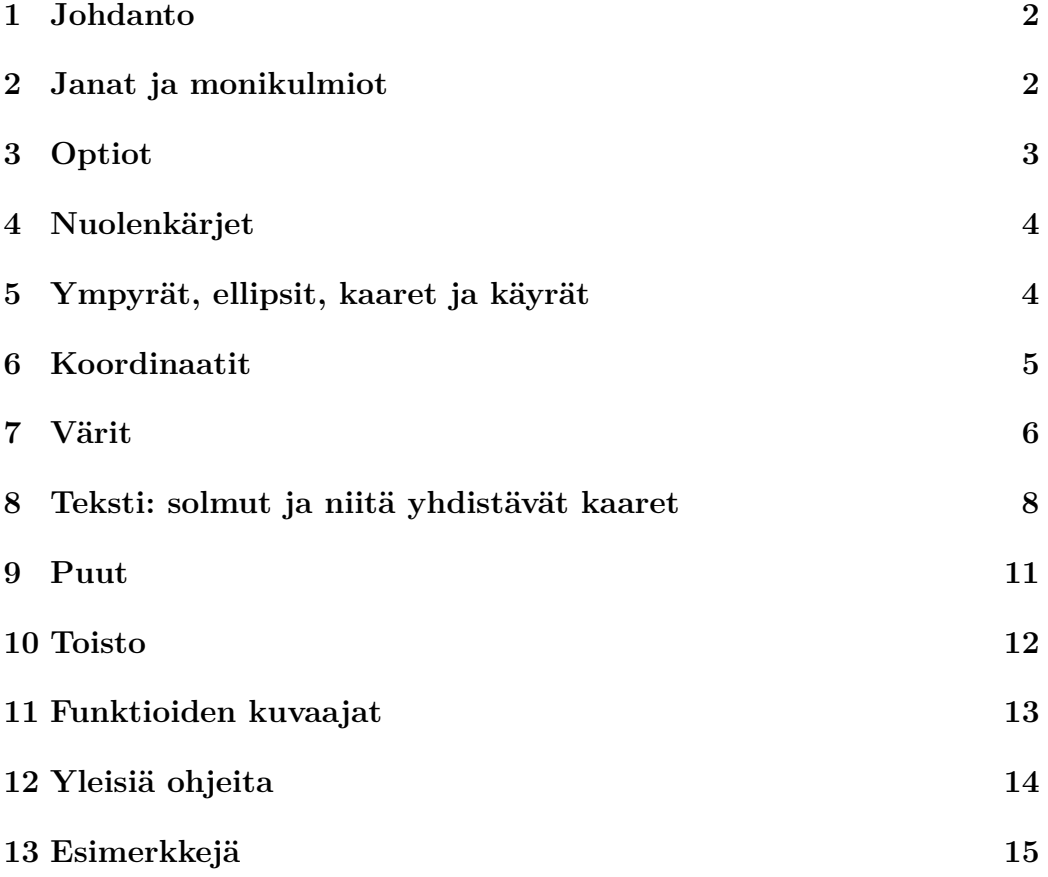

# <span id="page-1-0"></span>**1 Johdanto**

Makropaketin tikz<sup>[1](#page-1-2)</sup> piirtokomennoilla voi tehdä kuvia L<sup>A</sup>T<sub>E</sub>X-dokumenttiin. Tikz otetaan käyttöön komennolla

```
\usepackage{tikz}
```
Tikz muodostaa käyttöliittymän makropaketille pgf (portable graphics format), joka sisältää yksinkertaisempia, alemman tason piirtokomentoja. Mikäli pgf ja tikz on asennettu LATEX-ohjelmistoon, niiden käyttöohjeet löytyvät  $\Delta F$ FX-ohjelmiston tiedostosta<sup>[2](#page-1-3)</sup> /doc/generic/pgf/pgfmanual.pdf.

Tikz-makropaketin komennoilla tehty grafiikka sijoitetaan joko komennon \tikz argumenttiin tai ympäristöön tikzpicture. Kaikki tikz:n piirtokomennot päätetään puolipisteellä. Esimerkiksi

```
\tikz{\draw circle[radius=2mm];}
```
tekee ympyrän, jonka säde on 2 mm:  $\bigcirc$ .

Makropaketilla tikz tehdyt kuviot on suositeltavaa sijoittaa dokumenttiin kelluvina eli ympäristön figure sisään, jolloin LATEX sijoittaa ne ensimmäiseen sopivaan paikkaan.

```
\begin{figure}
  \centering
  \begin{tikzpicture}
  % piirtokomennot tulevat tähän
  \end{tikzpicture}
  \caption{Kuvan otsikko.}\label{fig: esimerkkikuva}
\end{figure}
```
Tässä ohjeessa näin ei kuitenkaan tehdä, jotta dokumentti pysyisi yksinkertaisempana.

# <span id="page-1-1"></span>**2 Janat ja monikulmiot**

Viivasegmenteistä koostuvia polkuja voi piirtää seuraavasti:

```
\begin{tikzpicture}
  \frac{0,0} -- (1,2);
  \dagger (3,0) -- (6,0) -- (5,2) -- cycle;
\end{tikzpicture}
```
<span id="page-1-2"></span><sup>1</sup>Ti*k*Z on lyhenne saksankielisestä lauseesta "Ti*k*Z ist *kein* Zeichenprogramm".

<span id="page-1-3"></span><sup>2</sup>Tai osoitteesta [mirror.ctan.org/graphics/pgf/base/doc/pgfmanual.pdf](https://mirror.ctan.org/graphics/pgf/base/doc/pgfmanual.pdf)

Operaatio cycle yhdistää polun loppupisteen alkupisteeseen.

Polun osien ei tarvitse olla yhtenäisiä, joten edellinen jana ja kolmio voidaan piirtää yhdellä \draw-komennolla:

 $\dagger$   $\dagger$   $(0,0)$  --  $(1,2)$   $(3,0)$  --  $(6,0)$  --  $(5,2)$  -- cycle;

Yllä olevat jana ja kolmio piirrettiin samaan koordinaatistoon. Jos on tarkoitus sijoittaa kaksi täysin erillistä kuviota rinnakkain, niin yleensä parempi vaihtoehto on sijoittaa kumpikin omaan tikzpicture-ympäristöönsä:

```
\begin{tikzpicture}
  \draw (0,0) -- (1,2);
\end{tikzpicture}\hspace{2cm}%
\begin{tikzpicture}
  \dagger (0,0) -- (3,0) -- (2,2) -- cycle;
\end{tikzpicture}
```
Suorakulmioita voi piirtää operaatiolla rectangle

```
\langle 0,0 \rangle rectangle (3,2);
```
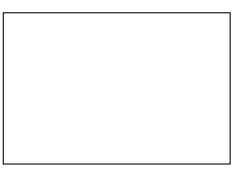

# <span id="page-2-0"></span>**3 Optiot**

Kuvia voi skaalata ja kiertää optioilla scale ja rotate:

```
\begin{tikzpicture}
  \dagger (0,0) -- (3,0) -- (2,2) -- cycle;
\end{tikzpicture}\hspace{4em}%
\begin{tikzpicture}[scale=0.5, rotate=135]
  \langle 0,0 \rangle -- (3,0) -- (2,2) -- cycle;
\end{tikzpicture}
```
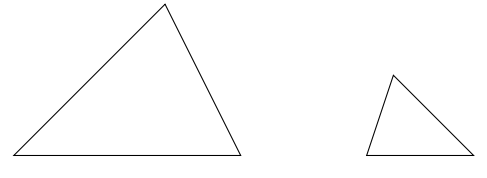

Tikz:n optiot annetaan muodossa avain=arvo, kuten rotate=135. Joissain tapauksissa avain= voidaan jättää pois. Esimerkiksi blue on sama kuin color=blue. Joissain tapauksissa taas =arvo voidaan jättää pois, jolloin käytetään kyseisen option oletusarvoa.

Jos optiot annetaan ympäristölle tikzpicture, niin ne vaikuttavat kaikkiin ympäristössä oleviin tikz:n komentoihin. Yksittäiselle komennolle annetut optiot vaikuttavat vain kyseiseen komentoon.

Viivan paksuutta voi säätää optiolla line width=⟨*mitta*⟩ tai optioilla ultra thin  $\longrightarrow$ , very thin  $\longrightarrow$ , thin  $\longrightarrow$ , semithick  $\longrightarrow$ , thick  $\longrightarrow$ , very thick  $-$  ja ultra thick  $-$  Oletusarvo on thin.

Katkoviivoja voi tehdä optioilla dashed ----, loosely dashed --- ja densely dashed -----.

Kulmat saa pyöristettyä optiolla rounded corners=⟨*pyöristyssäde*⟩. Pyöristyssäteen oletusarvo on 4pt.

 $\d$ raw[rounded corners]  $(0,0)$  --  $(1,1)$  --  $(2,0)$  --  $(3,1)$ ;

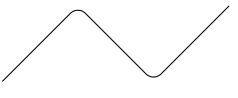

## <span id="page-3-0"></span>**4 Nuolenkärjet**

Seuraavat nuolenkärkityypit ovat käytettävissä suoraan: to  $\rightarrow$ , to reversed  $\rightarrow$ , latex  $\rightarrow$ , latex reversed  $\rightarrow$ , stealth  $\rightarrow$ , stealth reversed  $\rightarrow$ ja | . Oletusarvo on to. Oletusarvoisen nuolenkärkityypin voi muuttaa optiolla >=⟨*nuolenkärjen tyyppi*⟩. Esimerkiksi

 $\d{raw[->}]$  (0,0) -- (1,0);  $\d{raw[-1] (1.5,0) -- (2.5,0)};$  $\d{raw}[\lll>>]$  (3,0) -- (4,0);  $\d$ raw[stealth reversed-latex]  $(4.5,0)$  --  $(5.5,0)$ ;  $\d{raw}[-<, >=stealth]$  (6,0) -- (7,0);

 $\rightarrow$   $\rightarrow$   $\leftarrow$   $\leftrightarrow$   $\rightarrow$   $\leftarrow$ 

Lisää erilaisia nuolenkärkiä on määritelty tikz:n lisäpaketissa arrows. Lisäpaketit otetaan käyttöön dokumentin esittelyosassa annettavalla komennolla \usetikzlibrary:

\usetikzlibrary{arrows}

# <span id="page-3-1"></span>**5 Ympyrät, ellipsit, kaaret ja käyrät**

Ympyrä piirretään operaatiolla circle ja ellipsi operaatiolla ellipse:

```
\draw (0,0) circle[radius=1];
\draw (4,0) ellipse[x radius=1.7, y radius= 1];
```
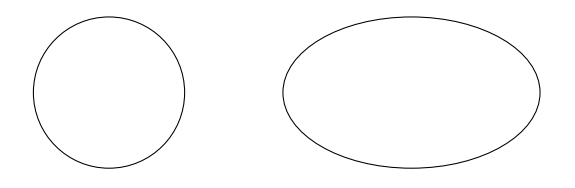

Ympyrän säde annetaan optiolla radius; ellipsin akselien suuntaiset säteet annetaan optioilla x radius ja y radius.

Ympyrän ja ellipsin kaaria voi piirtää operaatiolla arc. Kaari määritetään antamalla kaaren alkupiste, alkukulma, loppukulma ja säde tai säteet.

```
\draw (0,0) arc[start angle=0, end angle=120, radius=1];
\draw (4,0) arc[start angle=0, end angle=120, x radius=1.7,
                                              y radius=1];
```
Kahden pisteen välille voi piirtää Bézier-käyrän, kun pisteiden lisäksi annetaan yksi tai kaksi säätöpistettä:

$$
\begin{array}{c}\n\text{draw } (0,0) \dots \text{ controls } (1,1) \text{ and } (2,2) \dots (2,0);\n\end{array}
$$
\n
$$
\begin{array}{c}\n\text{draw } (0,0) \dots \text{ controls } (1,1) \dots (2,0);\n\end{array}
$$

Vaikka säätöpisteet eivät näy, niin ne kuuluvat kuvaan ja voivat suurentaa sitä tarpeettomasti. Kuva-aluetta voi rajata komennolla \clip tai komennolla \useasboundingbox:

```
\clip (-0.1,0) rectangle (2.1,1.2);
\useasboundingbox (0,0) rectangle (2,1.2);
```
Komento \clip leikkaa kaiken rajatun alueen ulkopuolelle jäävän pois, mutta komento \useasboundingbox ei leikkaa, jolloin myös ulkopuolelle jäävät osat tulostuvat. Komennot \clip ja \useasboundingbox vaikuttavat vain niitä seuraaviin piirtokomentoihin.

# <span id="page-4-0"></span>**6 Koordinaatit**

Kaksiulotteiset suorakulmaiset koordinaatit annetaan muodossa (⟨*x*⟩,⟨*y*⟩) ja kolmiulotteiset muodossa (⟨*x*⟩,⟨*y*⟩,⟨*z*⟩). Tässä ⟨*x*⟩, ⟨*y*⟩ ja ⟨*z*⟩ voivat sisältää mittayksikön tai olla yksiköttömiä lukuja, jolloin käytetään oletusarvoista yksikköä 1cm.

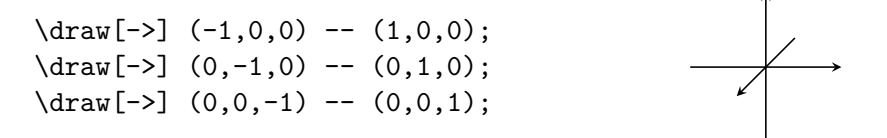

Napakoordinaatit annetaan muodossa (⟨*kulma*⟩:⟨*säde*⟩). Kulman yksikkönä on oletusarvoisesti aste. Radiaaneja merkitään lisäämällä luvun perään r. Säde voi sisältää mittayksikön tai olla yksikötön, jolloin käytetään oletusarvoista yksikköä 1cm.

$$
\begin{array}{ccc}\n\text{draw} & (0:1) & -- & (60:1) & -- & (120:1) & -- \\
& (180:1) & -- & (240:1) & -- & (300:1) & -- & cycle;\n\end{array}
$$

Merkintä ++(1,2) tarkoittaa, että siirrytään edellisestä pisteestä 1 pituusyksikkö oikealle ja 2 yksikköä ylöspäin ja että näin saatua pistettä käytetään uutena vertailupisteenä. Merkintä +(1,2) toimii muuten samoin, mutta vertailupiste säilyy edellisessä pisteessä.

$$
\langle \text{draw}[-2] (3,4) -- ++(1,0) -- ++(0,1) -- ++(-1,0) -- ++(0,-1);
$$
  

$$
\langle \text{draw}[-2] (3,4) -- +(1,0) -- +(0,1) -- +(-1,0) -- +(0,-1);
$$

Merkintä (⟨*p*⟩ |- ⟨*q*⟩) tai (⟨*q*⟩ -| ⟨*p*⟩) tarkoittaa pisteen ⟨*p*⟩ kautta kulkevan *y*-akselin suuntaisen suoran ja pisteen ⟨*q*⟩ kautta kulkevan *x*-akselin suuntaisen suoran leikkauspistettä.

$$
\dagger (0,0) -- (35:2.5);
$$
  

$$
\dagger (0,0) -- (35:2.5 |- 0,0);
$$

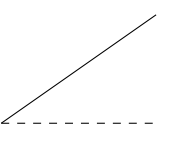

Koordinaatteja voi nimetä komennolla \coordinate (⟨*nimi*⟩) at (⟨*p*⟩).

\coordinate (A) at (0,0); \coordinate (B) at (2,0.5); \coordinate (C) at (1,1.5);  $\dagger$   $\dagger$   $(A)$  --  $(B)$  --  $(C)$  -- cycle;

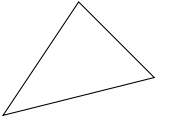

Itse asiassa komento \coordinate tekee pisteeseen ⟨*p*⟩ nimetyn *[solmun](#page-7-1)*.

# <span id="page-5-0"></span>**7 Värit**

Komento \draw piirtää polun, mutta ei sellaisenaan täytä polun rajaamaa aluetta värillä. Komento \fill puolestaan täyttää polun rajaaman alueen värillä, mutta ei sellaisenaan piirrä aluetta rajaavaa polkua.

\draw (0,0) rectangle (1,1); \fill (2,0) rectangle (3,1);

Piirtovärin voi valita optiolla draw=⟨*väri*⟩. Tämä vaikuttaa vain viivojen väreihin. Suljettujen alueiden täyttövärin voi valita optiolla fill=⟨*väri*⟩. Piirtoja täyttövärin voi valita samalla kertaa optiolla color=⟨*väri*⟩. Pelkkä optio draw tai fill ilman värin nimeä käyttää kulloinkin valittuna olevaa piirtotai täyttöväriä. Pelkkä ⟨*väri*⟩ puolestaan tarkoittaa samaa kuin color=⟨*väri*⟩.

```
\draw[red] (0,0) rectangle (1,1);
\tilde{\text{rel}}(2,0) rectangle (3,1);
\draw[red,fill=black] (4,0) rectangle (5,1);
\fill[red,draw=black] (6,0) rectangle (7,1);
```
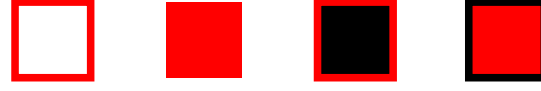

Tikz käyttää värien määrittelyyn makropakettia xcolor, jota se kutsuu automaattisesti. Makropaketissa xcolor ja siten myös makropaketissa tikz on suoraan käytettävissä seuraavat nimetyt värit:

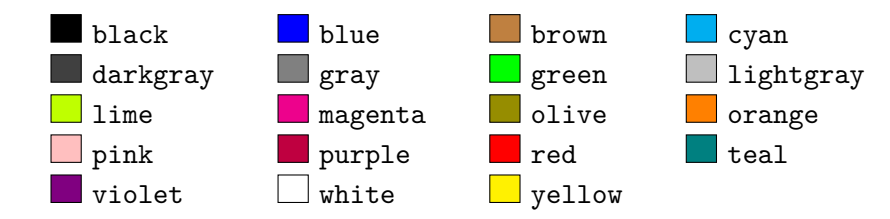

Lisää nimettyjä värejä saa käyttöön lataamalla makropaketin xcolor halutuilla optiolla ennen makropakettia tikz. Esimerkiksi

```
\usepackage[x11names]{xcolor}
\usepackage{tikz}
```
Makropaketin xcolor käyttöohjeissa[3](#page-6-0) on luettelot kaikista nimetyistä väreistä.

Omia värisävyjä voi tehdä esimerkiksi sekoittamalla valmiiksi määriteltyjä värejä muodossa ⟨*väri*⟩!⟨*p*⟩!⟨*väri*⟩. Tämä tarkoittaa, että sekoitetaan *p* % ensimmäistä väriä ja  $(100 - p)$  % toista väriä. Jos toinen väri jätetään pois, se korvataan valkoisella.

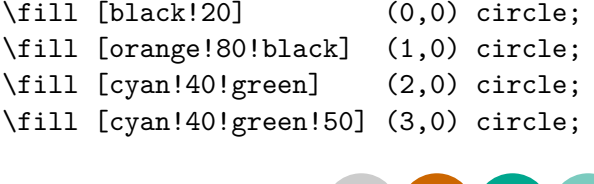

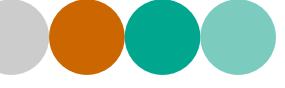

Makropaketin xcolor käyttöohjeissa on yksityiskohtaisemmat ohjeet värien määrittelyyn.

<span id="page-6-0"></span><sup>3</sup>[mirror.ctan.org/macros/latex/contrib/xcolor/xcolor.pdf](https://mirror.ctan.org/macros/latex/contrib/xcolor/xcolor.pdf)

# <span id="page-7-0"></span>**8 Teksti: solmut ja niitä yhdistävät kaaret**

Kuvioihin lisätään tekstiä solmuilla, jotka tehdään komennolla \node tai operaatiolla node.

```
\draw[->] (-0.4,0) -- (2,0);
\node[right] at (2,0) {$x$};
\d{\text{draw}[-5]} (0,-0.4) -- (0,1.5) node[above] {\$$\$$\};x
                             y
```
Komennon \node ja operaation node syntaksi on

\node[⟨*optiot*⟩] (⟨*nimi*⟩) at (⟨*p*⟩) {⟨*teksti*⟩};

Tämä tekee solmun ⟨*nimi*⟩ pisteeseen ⟨*p*⟩ ja sijoittaa siihen tekstin ⟨*teksti*⟩. Solmuun voi viitata sille annetun nimen avulla.

Määritystä  $at(\langle p \rangle)$  ei voi käyttää silloin, kun operaatio node on annettu polun yhteydessä, kuten node[above]{\$y\$} yllä olevasssa esimerkissä. Silloin solmu sijoitetaan operaatiota node edeltävään koordinaattiin.

Kullakin solmulla on muoto, joka valitaan optiolla shape=⟨*muoto*⟩. Muoto voi olla rectangle (oletusarvo), circle tai coordinate. Muodon saa näkyviin optioilla draw ja fill.

```
\node[draw, fill=yellow!40] at (0,0) {suorakulmio};
\node[circle, draw, fill=yellow!40] at (3,0) {ympyrä};
```
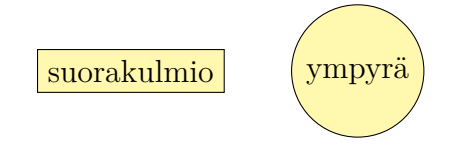

Muotoa coordinate olevat solmut eivät voi sisältää tekstiä. Niitä käytetään vain nimettyinä pisteinä ja ne voi kätevimmin tehdä komennolla \coordinate tai operaatiolla coordinate (katso sivu [6\)](#page-4-0). Muita solmujen muotoja saa käyttöön lisäpaketeilla shapes.geometric, shapes.symbols, shapes.arrows, shapes.multipart, shapes.callouts ja shapes.misc.

#### **Solmujen optioita**

Solmun reunan etäisyys solmussa olevasta tekstistä valitaan optiolla inner sep=⟨*mitta*⟩, jonka oletusarvo on 0.3333em. Solmulle voi määrittää minimikoon optiolla minimum size=⟨*mitta*⟩. Solmun minimileveys ja minimikorkeus asetetaan erikseen optioilla minimum width ja minimum height.

```
\node[inner sep=0pt] at (0,0) {A};
```
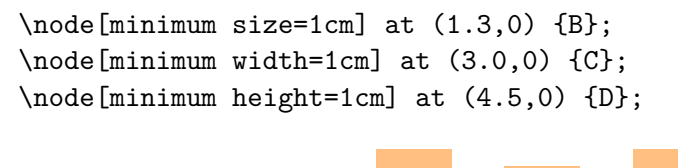

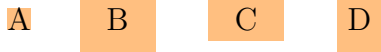

Tekstin muotoilumääritykset voi sijoittaa tekstiargumenttiin, mutta ne voi antaa myös optiolla font=⟨*määritykset*⟩. Tekstin värin voi valita muista väreistä riippumatta optiolla text=⟨*väri*⟩.

\node[fill=red, text=white, font=\fontfamily{phv}\Large\bfseries] {{\huge+} Switzerland};

**+ Switzerland**

#### **Solmujen sijoittelu**

Annettuun koordinaattiin sijoitetaan oletusarvoisesti solmun keskikohta. Optiolla anchor=⟨*ankkuri*⟩ koordinaattipisteeseen sijoitetaan jokin toinen solmun ankkureista, jotka on esitetty alla olevassa kuviossa.

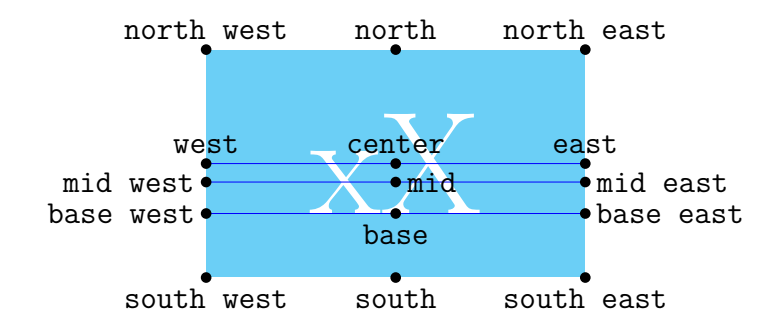

Optio above=⟨*mitta*⟩ toimii samoin kuin anchor=south, mutta lisäksi solmua siirretään valinnaisen mitan verran pystysuunnassa. Vastaavasti toimivat optiot below, left, right, above left, above right, below left ja below right. Solmujen sijoittelua voi helpottaa lisäpaketilla positioning, joka muun muassa määrittelee optiot above, below, jne. uudelleen. Tätä on käytetty esimerkissä [1.](#page-14-1)

#### **Solmujen yhdistäminen kaarilla**

Nimettyjä solmuja voi yhdistää toisiinsa kaarilla, jotka piirretään komennolla \draw tai operaatiolla edge. Kun kaaret piirretään komennolla \draw, viivaoperaation -- voi korvata operaatiolla to, jolloin kaarien muotoa voi säätää. Esimerkiksi kaaren lähtö- ja tulokulmaa säädetään optioilla out=⟨*kulma*⟩ ja in=⟨*kulma*⟩ tai optioilla bend right=⟨*kulma*⟩ ja bend left=⟨*kulma*⟩.

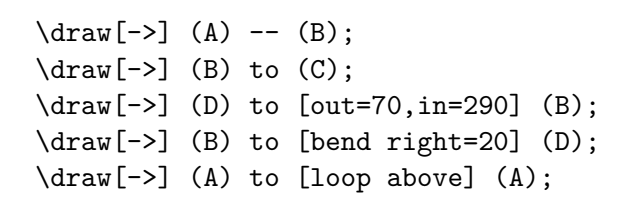

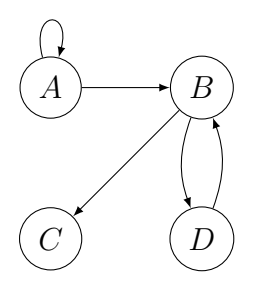

Kun kaaret piirretään operaatiolla edge, yleensä selkein ratkaisu on sijoittaa kaikki edge-operaatiot yhteen \path-komentoon solmujen määrittelyn jälkeen.

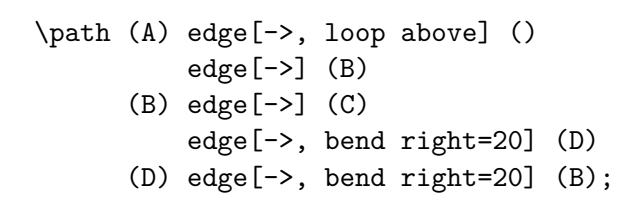

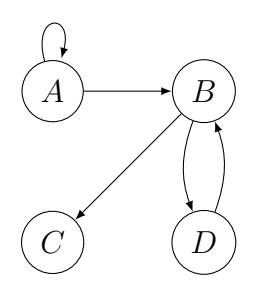

Toinen vaihtoehto on sijoittaa edge-operaatiot \node-komentojen yhteyteen.

```
\node (A) at (0,0) {$A$}
  edge[->, loop above] ();
\node (B) at (2,0) {$B$}
  edge[<-] (A);
\node (C) at (0,-2) {$C$}
  edge[<-] (B);
\node (D) at (2,-2) {$D$}
  edge[->, bend right=20] (B)
  edge[<-, bend left=20] (B);
```
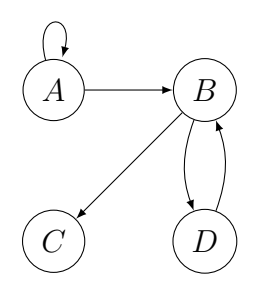

#### **Tekstin lisääminen solmuihin ja kaariin**

Solmun oheen voi liittää tekstiä toisella solmulla tai optiolla label={[⟨*optiot*⟩] ⟨*kulma*⟩:⟨*teksti*⟩}.

```
\node[draw, label={[red]above:
   Tämä on lisätty \verb|label|-optiolla}] (X) {Solmu};
\node[blue, below] at (X.south)
  {Tämä on lisätty toisella solmulla};
```
Solmu Tämä on lisätty label-optiolla Tämä on lisätty toisella solmulla

Kaariin voi liittää tekstiä operaatiolla node.

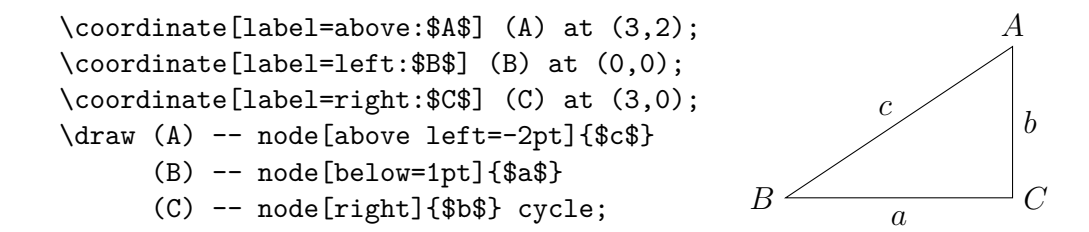

# <span id="page-10-0"></span>**9 Puut**

Puu tehdään lisäämällä solmuun lapsia child-operaatiolla:

child[⟨*optiot*⟩] foreach ⟨*muuttujat*⟩ in {⟨*arvot*⟩} {⟨*polku*⟩}

Valinnaisella foreach-operaatiolla voi lisätä useita lapsia kerralla.

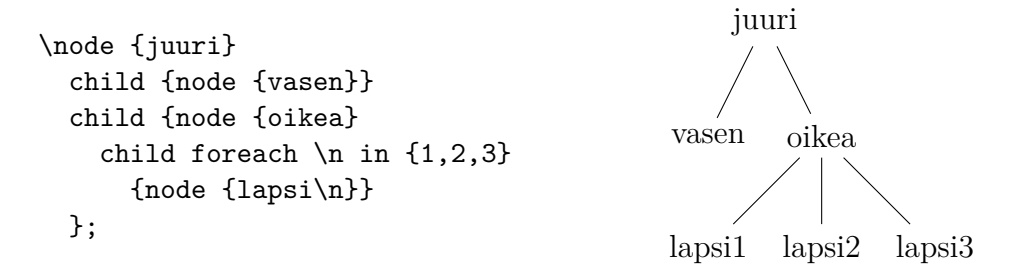

Puun tasojen välistä etäisyyttä voi säätää optiolla level distance. Oksien välistä etäisyyttä voi säätää optiolla sibling distance.

```
level 1/.style={sibling distance=8em,level distance=8ex},
level 2/.style={sibling distance=2.5em,level distance=7ex}
```
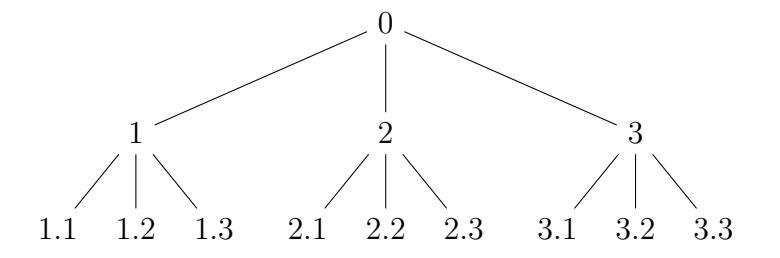

Puun tai sen oksien kasvusuunnan voi valita optiolla grow=⟨*suunta*⟩.

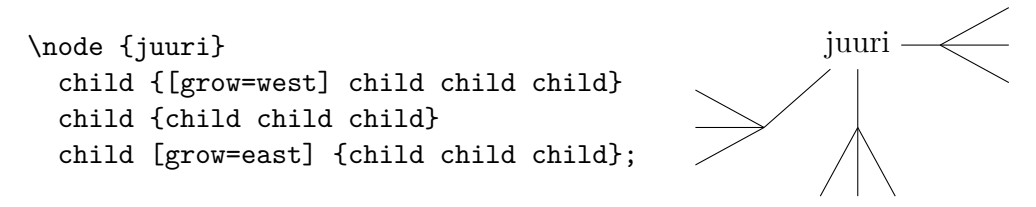

Lapsisolmut yhdistetään vanhempiinsa kaarilla edge from parent[⟨*optiot*⟩]. Jos tätä ei merkitä polkuun eksplisiittisesti, niin se lisätään siihen automaattisesti kuten kaikissa edellisissä esimerkeissä. Kaariin voi lisätä tekstiä nodeoperaatiolla.

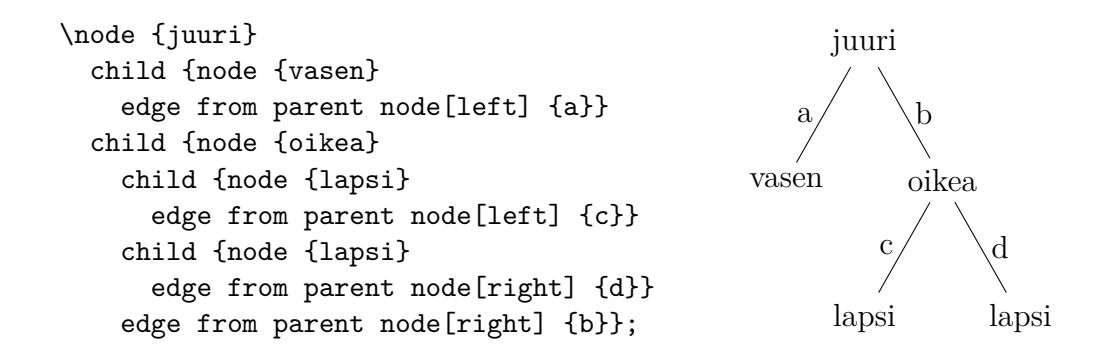

# <span id="page-11-0"></span>**10 Toisto**

Komento \foreach ⟨*muuttujat*⟩ [⟨*optiot*⟩] in ⟨*lista*⟩ {⟨*komennot*⟩} toistaa annettuja komentoja listan sisältämillä muuttujien arvoilla. Muista tikz:n komennoista poiketen komentoa \foreach voi käyttää myös ympäristön tikzpicture ulkopuolella.

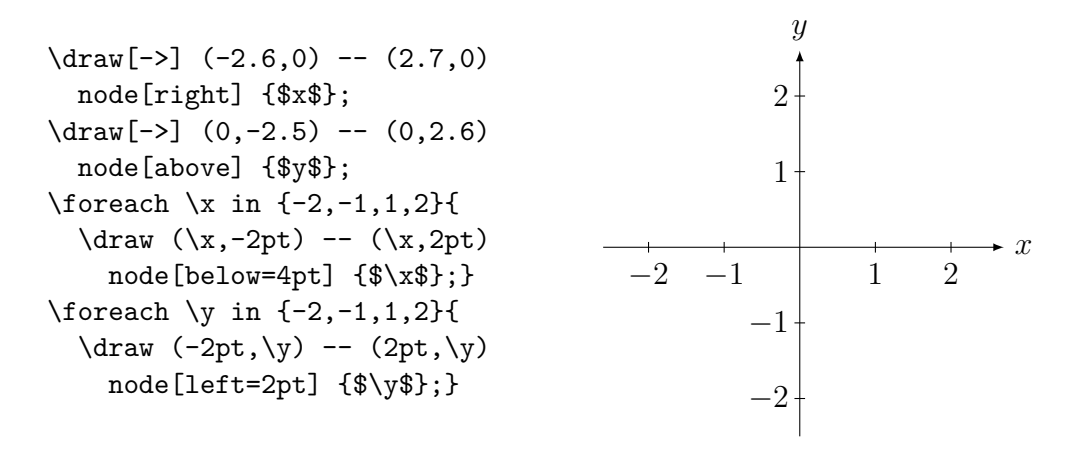

Komentoa \foreach voi käyttää myös polun sisällä.

 $\d$ raw (0,0) \foreach \x in {1,...,7} { -- (\x,1) -- (\x,0) };

Eri muuttujat ja niiden arvot erotetaan toisistaan vinoviivalla.

\foreach \x/\a in {0/A, 1.5/B, 3/C, 4.5/D, 6/E}  ${\n {node[circle, draw]} at (\x, 0) {\$ 

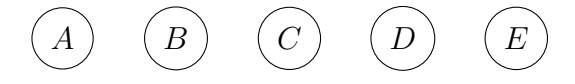

# <span id="page-12-0"></span>**11 Funktioiden kuvaajat**

Operaatio plot(\x,f(\x)) piirtää funktion *f* kuvaajan, kun  $x \in [-5, 5]$ . Muuttujan \x voi vaihtaa toiseksi optiolla variable=⟨*muuttuja*⟩. Lähtöjoukon voi määritellä optiolla domain=⟨*alku*⟩:⟨*loppu*⟩. Laskettavien pisteiden lukumäärää voi säätää optiolla samples=⟨*luku*⟩; oletusarvo on 25. Laskettavat pisteet voi ilmoittaa myös yksitellen muodossa samples at={⟨*muuttujan arvot*⟩}. Oletusarvoisesti pisteet yhdistetään janoilla, mutta optiolla smooth pisteet yhdistetään epätasaisuuksia tasoittavalla käyrällä. Käyrän "sileyttä" voi säätää optiolla tension=⟨*luku*⟩, jonka oletusarvo on 0.55 ja vaiheluväli yleensä [0*,* 1].

```
\draw[blue,thick,fill=blue!15]
  plot[domain=-3.5:3.5, smooth] (\x, {2.5*exp(-0.5*(x)^2)})node[above right] {\(f(x)=\frac{5}{2}\mathrm{e}^{-(x^2/2)}$};\draw[red!85!black,thick]
  plot[variable=\t, domain=-3.1416:3.1416, samples=85, smooth]
  ({2*sin(\t{r}), {2*cos(3* \t{r})}) node[right=2.2, yshift=0.5cm]
  {$\left\{\begin{aligned}
```
x&=2\sin t\\ y&=2\cos 3t \end{aligned}\right.\$};

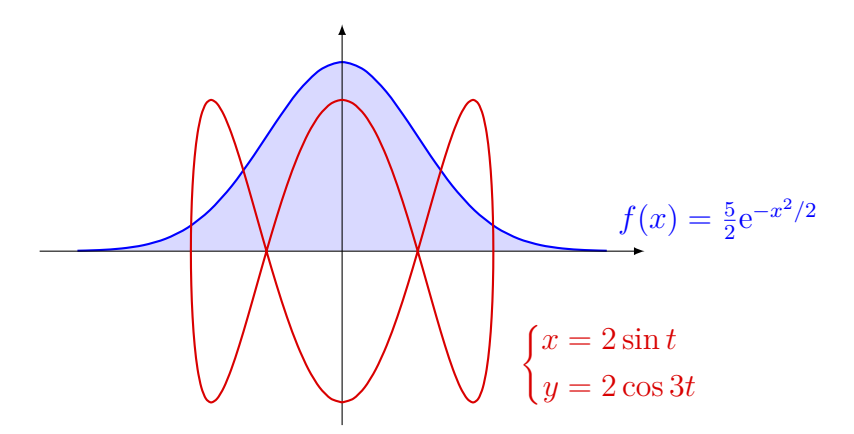

Monimutkaisempien funktioiden kuvaajia voi piirtää gnuplot-ohjelmalla $^4$  $^4$ , jota tikz osaa kutsua suoraan. Edellytyksenä tälle on, että gnuplot on asennettu ja että pdfLaTexin kanssa käytetään optiota -enable-write18. Tämän option voi lisätä TeXworksin asetuksissa: Edit: Preferences: Typesetting: Processing tools: pdfLaTeX: Edit. Tikz käyttää gnuplotia, kun plotoperaatio annetaan muodossa

plot[id=⟨*tunnus*⟩] function{⟨*funktio*⟩}

Alla ovat edellisen esimerkin plot-operaatiot gnuplotin syntaksilla:

```
plot[id=gauss, domain=-3.5:3.5, smooth]
     function{2.5*exp(-0.5*x**2)}
```
<span id="page-12-1"></span><sup>4</sup>[www.gnuplot.info](http://www.gnuplot.info)

#### plot[id=param, parametric, domain=-3.1416:3.1416, samples=85, smooth] function{2\*sin(t),2\*cos(3\*t)}

Funktion arvot voi laskea myös jollain toisella ohjelmalla ja tallentaa tiedostoon. Kuvaaja piirretään tällöin operaatiolla plot file{⟨*tiedosto*⟩}. Merkillä % tai # alkavat tiedoston rivit tulkitaan kommenteiksi. Lisäksi kultakin riviltä luetaan vain ensimmäiset kaksi lukua. Kaikki muu jätetään huomiomatta. Vaihtoehtoisesti koordinaatit voi sijoittaa operaation plot coordinates{⟨*koordinaatit*⟩} argumenttiin:

\draw plot[mark=\*] coordinates  $\{(0,0)$   $(0.2,1.6)$  $(0.4, 1.2)$   $(2.4, 1.2)$   $(3.4, 0)$ ;

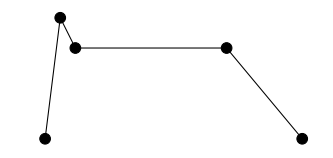

# <span id="page-13-0"></span>**12 Yleisiä ohjeita**

Jos kuvio on vähänkään monimutkaisempi, niin se kannattaa hahmotella ensin kynällä paperille.

Kukin kuvio kannattaa yleensä sijoittaa omaan tikzpicture-ympäristöönsä. Tällöin kullakin kuviolla on oma koordinaatistonsa, ja kuvioita voi muokata toisistaan riippumatta.

Kuvioon saa apuruudukon operaatiolla grid. Tämä helpottaa kuvaelementtien koordinaattien määrittämistä.

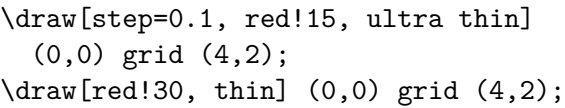

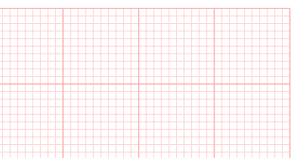

Jos dokumentti on iso tai jos se sisältää paljon kuvioita, niin sen kääntäminen saattaa olla suhteellisen hidasta. Kuvion tekemistä voi nopeuttaa, jos se tehdään pienemmässä, pelkistetyssä LATEX-tiedostossa, joka sisältää pelkän kuvion. Tähän voi käyttää myös erillistä TikzEdt-ohjelmaa $^5\!$  $^5\!$  $^5\!$ , joka kääntää kuvion koodia sitä mukaa kuin sitä kirjoitetaan. Tällöin koodin muutokset näkyvät heti kuviossa.

Jos dokumentissa on useita kuvioita, niin niiden yhteiset määritykset kannattaa sijoittaa dokumentin esittelyosaan komennon \tikzset argumenttiin. Näin kuvioiden ulkoasu saadaan yhtenäisemmäksi. Kaikissa kuvioissa käytettävät asetukset määritellään tyylillä every picture. Esimerkiksi

#### \tikzset{every picture/.style={semithick}}

määrittelee, että kaikissa kuviossa käytetään oletusarvoisesti viivanpaksuutta semithick.

<span id="page-13-1"></span><sup>5</sup>[www.tikzedt.org](http://www.tikzedt.org)

# <span id="page-14-0"></span>**13 Esimerkkejä**

<span id="page-14-1"></span>**Esimerkki 1.** Kuvio kirjasta Johdatus modaalilogiikkaan, s. 107. Solmut ja kaaret sekä option label käyttö. Tässä on käytetty lisäpakettia positioning, joka mahdollistaa solmujen suhteellisen sijoittamisen ilman koordinaatteja. Ensimmäinen solmu sijoitetaan oletusarvoiseen koordinaattiin (0*,* 0).

```
\begin{tikzpicture}[->, semithick, >=stealth, auto,
    ympyrä/.style={circle, draw, minimum size=2.7em}]
  \node(boxPa) [ympyrä, label={[inner sep=2.5pt]above left:$w$},
    label={[rectangle, xshift=-0.5em, yshift=-0.5ex, align=left]below:
    \w\vbash\for all x\Box P(x)\\\$a\in U(w)$}] {$\Box P(a)$};
  \node(Pa1) [ympyrä, above right=of boxPa, xshift=2em] {$P(a)$};
  \node(Pa2) [ympyrä, right=of boxPa,
              xshift=3.5em, label=right:$w'$] {$P(a)$};
  \node(Pa3) [ympyrä, below right=of boxPa, xshift=2em] {$P(a)$};
  \node() [ympyrä, above right=of Pa2] {};
  \node() [ympyrä, below right=of Pa2] {};
  \path[circle, inner sep=2.5pt] (boxPa)
    edge node {$R$} (Pa1)
    edge node {$R$} (Pa2)
    edge node {$R$} (Pa3);
\end{tikzpicture}
```
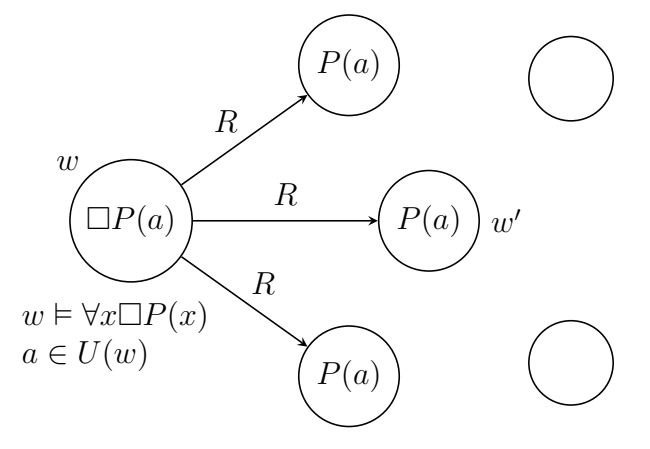

**Esimerkki 2.** Komennon \foreach käyttö ympäristön tikzpicture ulkopuolella sekä polun sisällä. Huomaa myös laskutoimitusten käyttö koordinaattien määrittämisessä.

```
\{6reach \n 1 in \{3, \ldots, 8\}\begin{tikzpicture}
    \filldraw[rotate={180/\n-90}, semithick,
              fill=green!20, draw=green!50!black]
      (0:1) \foreach \i in \{1, \ldots, \n\} -- (\i*360/\n:1)};
    \node at (-90:1.3) \{2n=\n\};
  \end{tikzpicture} }
```
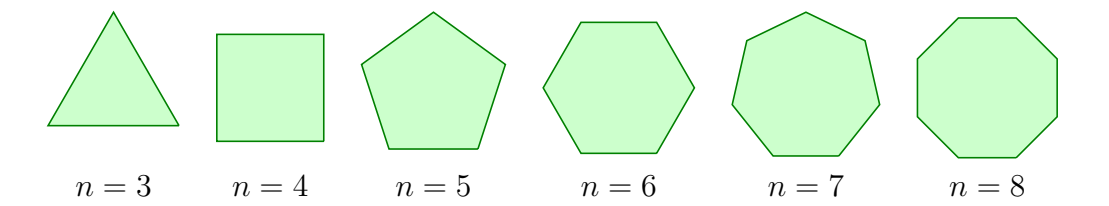

```
\{oreach \n in \{3,5,...,13\}\begin{tikzpicture}
    \filldraw[rotate=90, semithick,
               fill=blue!20, draw=blue!50!black]
      (0:1) \foreach \i in \{1, \ldots, \n\} -- (\iota * 180-\iota * 180/\n\cdot 1)\};
    \node at (-90:1.3) \{2n=\n\};
  \end{tikzpicture} }
```
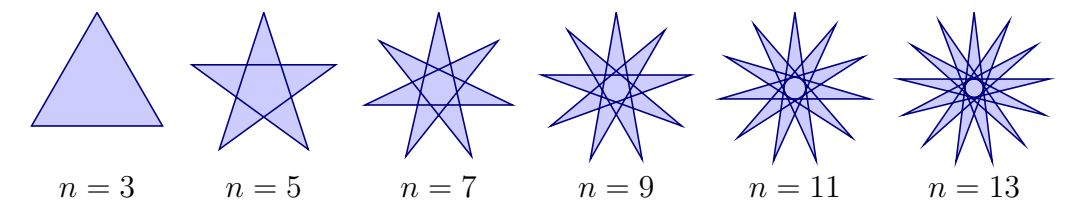

Esimerkki 3. Venn-diagrammeja<sup>[6](#page-15-0)</sup>. Piirrettävän alueen rajaaminen komennolla \clip ja ympäristöllä scope.

```
\newcommand*{\A}{(0,0) ellipse[x radius=1, y radius=0.7]
                       node[above left=0.7cm]{$A$}}
\newcommand*{\B}{(1,0) ellipse[x radius=1, y radius=0.7]
                       node[above right=0.7cm]{$B$}}
\begin{tikzpicture}
  \filldraw[semithick, fill=blue!20] \A \B;
  \node at (0.5,-1.1) {$A\cup B$};
\end{tikzpicture}\hspace{3em}%
\begin{tikzpicture}
  \begin{scope}
    \clip \A;
    \fill[blue!20] \B;
  \end{scope}
  \draw[semithick] \A \B;
  \node at (0.5,-1.1) {$A\cap B$};
\end{tikzpicture}\hspace{3em}%
\begin{tikzpicture}
  \begin{scope}[even odd rule]
    \chilip \A \ B;
    \fill[blue!20] \A;
  \end{scope}
  \draw[semithick] \A \B;
  \node at (0.5,-1.1) {$A\setminus B$};
\end{tikzpicture}
```
<span id="page-15-0"></span><sup>6</sup>Katso myös [texample.net/tikz/examples/venn-diagram.](https://www.texample.net/tikz/examples/venn-diagram/)

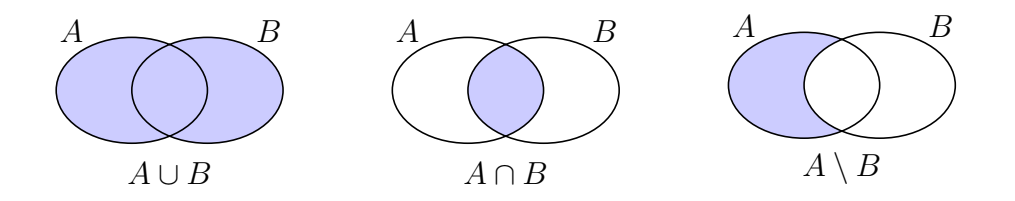

**Esimerkki 4.** Linkkien tekeminen eri kuvien välille käyttämällä optioita remember picture ja overlay.

```
Tässä esimerkkinä nuoli
\tikz[remember picture]{\node[inner sep=0pt](teksti){tekstistä};}
haluttuun kohtaan alla olevaa yhtälöä.
\sqrt{}a^2 + b^2\begin{tikzpicture}[remember picture]
    \node[inner sep=0pt](haluttu kohta){${}={}$};
    \draw[overlay, -latex, very thick, red, opacity=0.33]
      (teksti) to[out=-90, in=90] (haluttu kohta);
  \end{tikzpicture}
  c^2.
\setminus]
```
Tässä esimerkkinä nuoli tekstistä haluttuun kohtaan alla olevaa yhtälöä. Kyseisten kuvien on tietenkin sijaittava samalla sivulla. LATEX-tiedosto on käännettävä kahteen kertaan, jotta kuvien välinen linkki tulostuu oikein.

$$
a^2 + b^2 \stackrel{\blacktriangle}{=} c^2.
$$

Lisää esimerkkejä löytyy sivulta [texample.net/tikz/examples.](https://www.texample.net/tikz/examples/)